# Il Nuovo PubMed

UPO – Biblioteca Marzo 2020 Interdipartimentale di Medicina

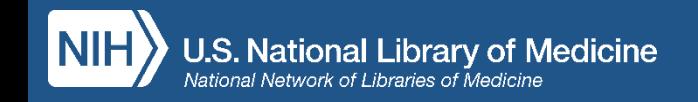

# Il Nuovo PubMed

*L'obiettivo è quello di trasformare PubMed in uno strumento moderno dotato di una modalità di ricerca veloce, affidabile ed intuitiva in grado di mettere in contatto le persone con le principali fonti di informazione biomedica a livello mondiale.*

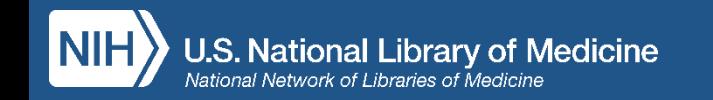

# Ritrovi le funzionalità che già conosci…

- Advanced search (ricerca avanzata)
- Search details (visualizzazione degli elementi di strategia di ricerca)
- Search history scaricabile (cronologia della sessione di ricerca con visualizzazione dei set inseriti)
- Outside Tool Icons (LinkOut al full text)
- My NCBI (spazio di memoria in cui è possibile salvare strategie di ricerca e bibliografie)
- Link ai termini MeSH

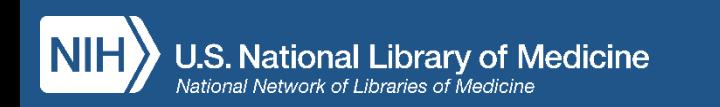

# … più nuove funzionalità

- Visualizzazione, nella pagina dei risultati della ricerca, di "snippet", cioè frammenti dell'abstract in cui sono evidenziati in grassetto I termini utilizzati nella strategia di ricerca
- Nel formato abstract è possibile scorrere con frecce a sinistra e a destra, navigando all'interno dei risultati di ricerca
- Navigazione all'interno del record utilizzando la barra laterale
- Attraverso l'opzione "Cite" è possibile visualizzare, memorizzare ed importare le citazioni bibliografiche nel formato desiderato (AMA, MLA, APA, NLM)
- Tramite l'opzione "Share" è possibile condividere una o più citazioni su Twitter o Facebook, oppure copiarne il Permalink (indirizzo permanente internet di una citazione)
- Possibilità di visualizzare fino a 5 icone di LinkOut al full text ("Outside Tool icons")
- Possibilità di accedere a tutte le funzionalità dal proprio dispositivo mobile

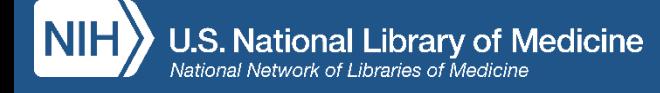

# … ed un ancor più raffinato algoritmo di ricerca

- Ricerca più ampia dei sinonimi, inclusa la forma plurale
- Ricerca delle varianti ortografiche British/American (p.e. centre/center, behaviour/behavior)
- Troncamento illimitato di un termine (prima limitato a 600 varianti)

Con la funzione Best Match (ora di default) vengono visualizzati per primi gli articoli più pertinenti alla strategia di ricerca!

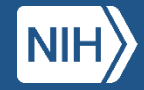

# Le "best practices" per la ricerca in PubMed non sono cambiate

Stai cercando articoli su un argomento specifico?

- Inserisci parole o frasi nella casella di ricerca (search box)
- Sii specifico
- Non utilizzare virgolette o operatori booleani
- Non troncare I termini con  $*$
- Stai cercando un articolo in particolare?
- Lascia fare al "citation sensor"

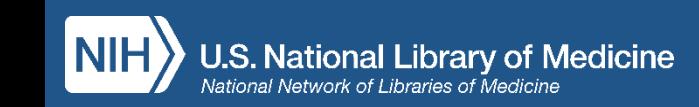

## **Tempistica**

- A novembre 2019 la National Library of Medicine ha presentato formalmente il Nuovo PubMed
- Nella primavera del 2020 la nuova release di PubMed diventa il default
- La release precedente ed il Nuovo PubMed convivranno in parallelo per parecchi mesi
- La vecchia release verrà poi ritirata
- E questo è solo l'inizio …

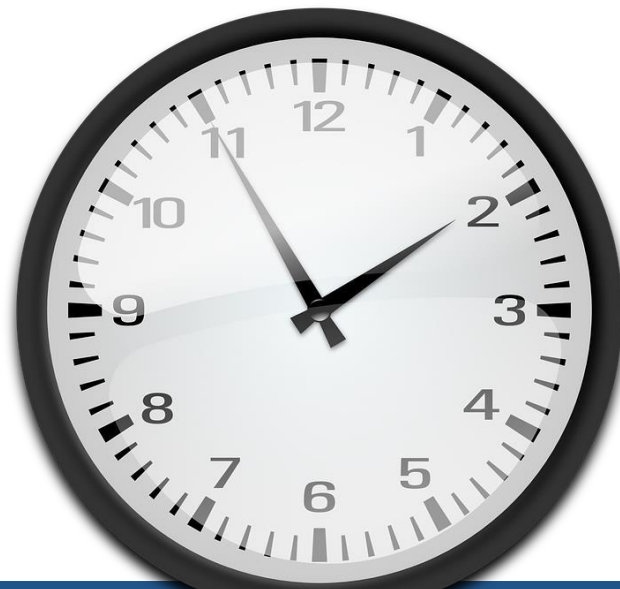

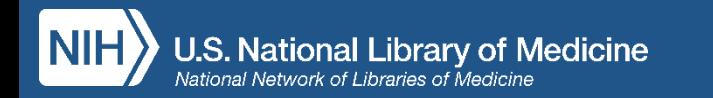

## Prossimamente …

- I seguenti strumenti saranno integrati nel Nuovo Pubmed non appena diventerà la release di default:
	- Ricerca nel database dei MeSH
	- Ricerca nel NLM Catalog
	- Clinical Queries
	- Single Citation Matcher
	- Batch Citation Matcher
- Lo spazio personale My NCBI migrerà direttamente nel Nuovo PubMed: ricerche ed alerts salvati all'interno del proprio profilo non dovranno pertanto essere reimpostati.
- Ed altro ancora …

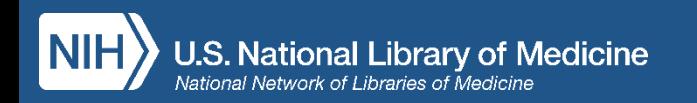

# E adesso prova il Nuovo PubMed

https://pubmed.ncbi.nlm.nih.gov

### **Puoi cercare:**

- un articolo di cui conosci alcuni riferimenti bibliografici
- un argomento
- un autore

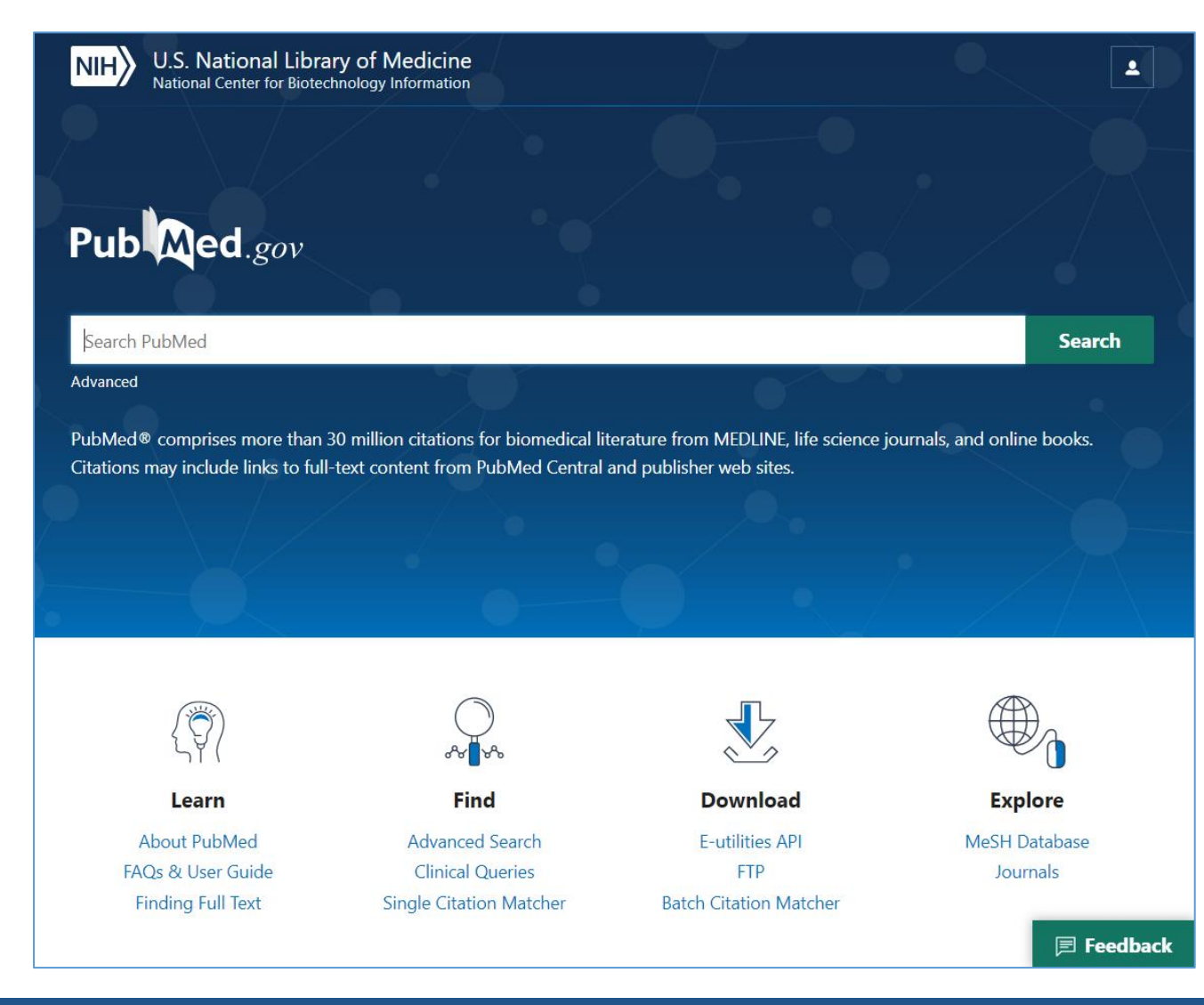

### Cerca un articolo: marom medicine 2016

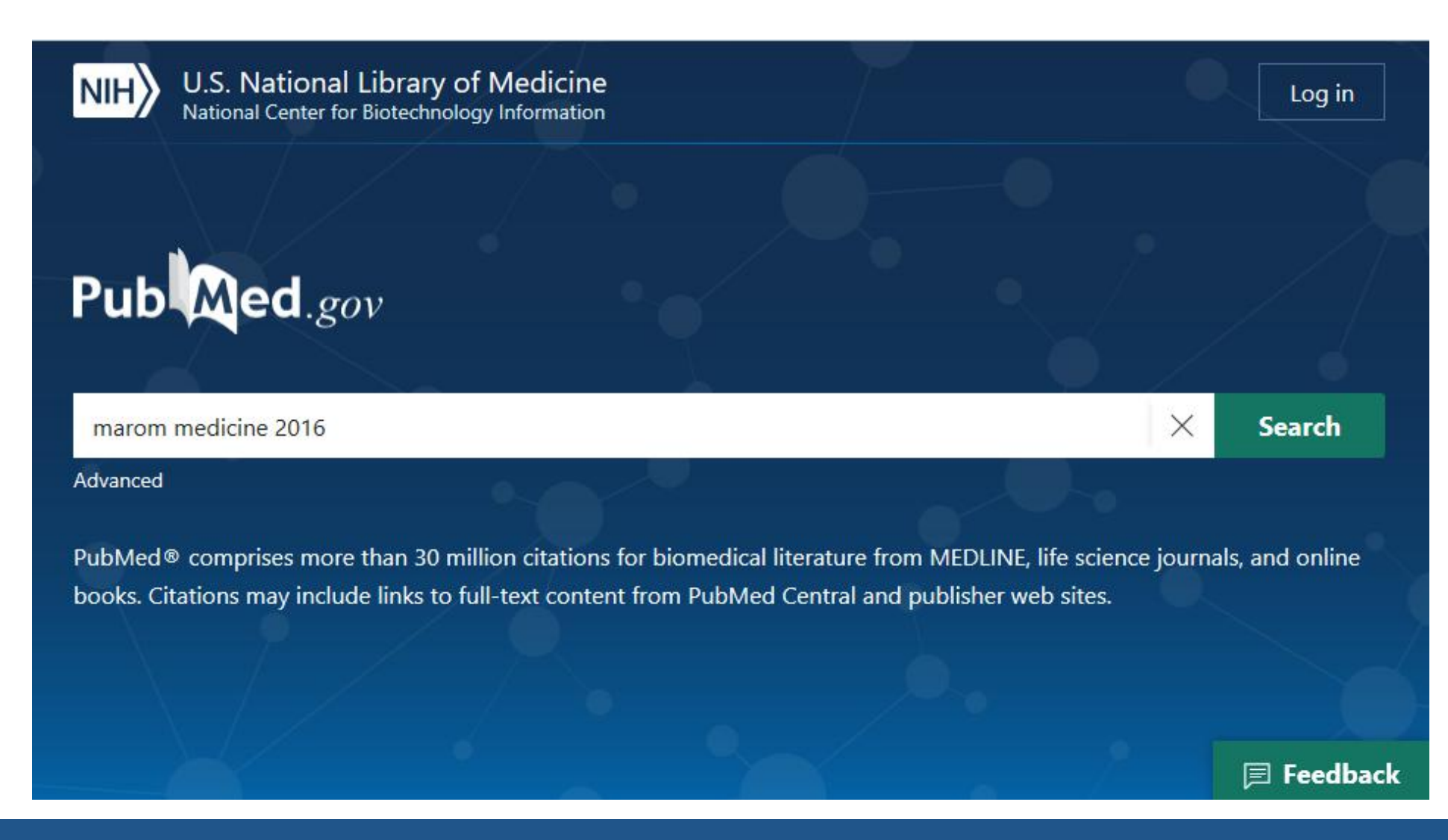

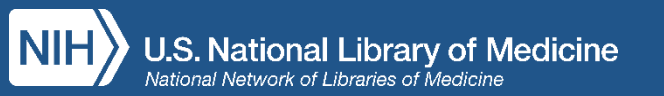

## Cerca un articolo : marom medicine 2016

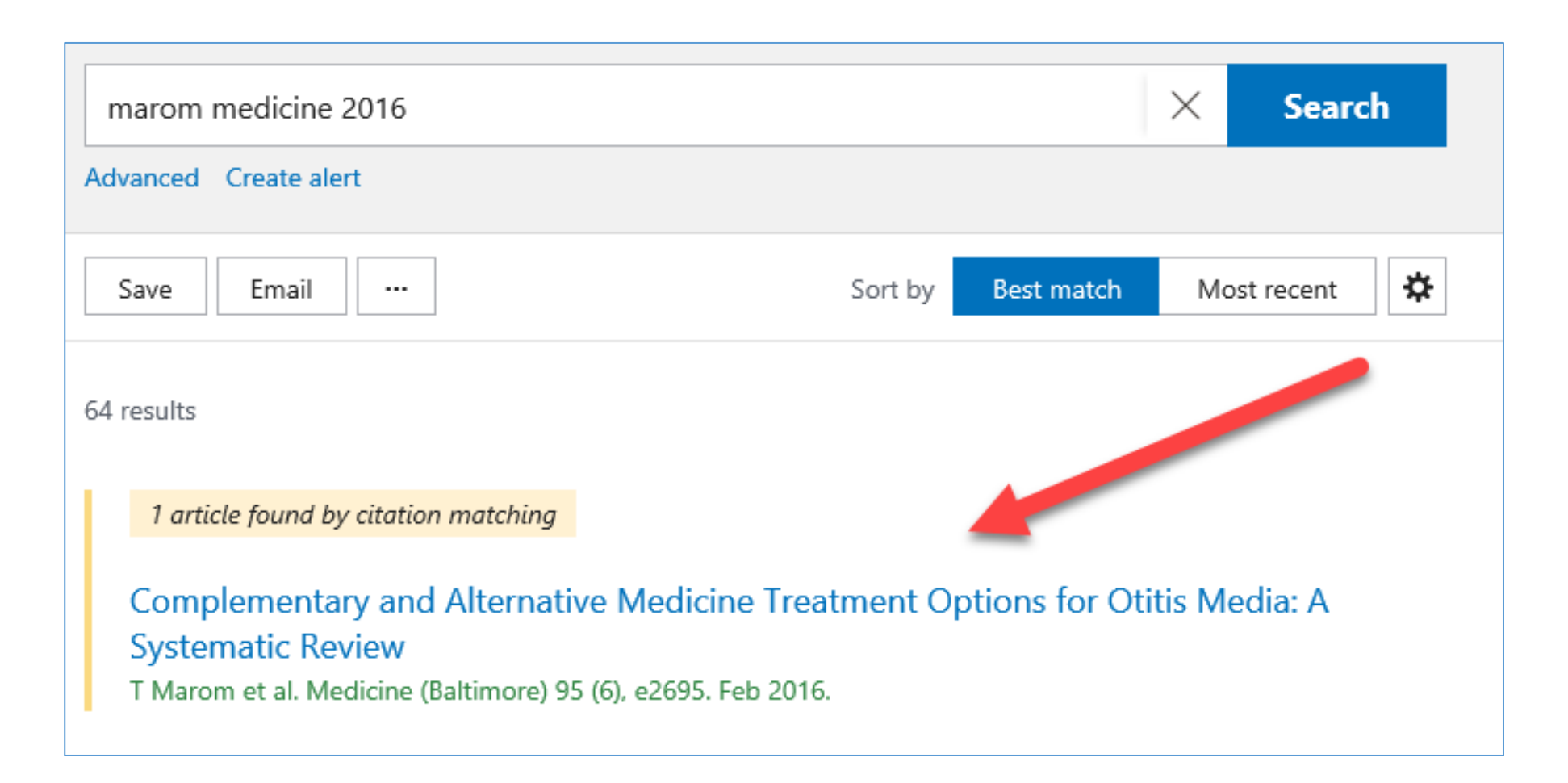

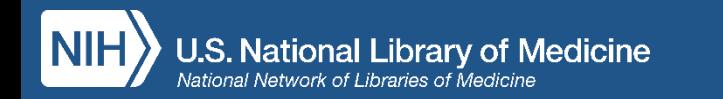

# Menu laterale

- Links al full text
	- ⁻ Icona dell'editore
	- ⁻ Icona di PubMed Central
	- ⁻ Fino a 5 icone della biblioteca di appartenenza
- Funzione "Cite" (possibilità di visualizzare, memorizzare ed importare la citazione bibliografica nel formato desiderato )
- Funzione "Add to Favorites" (Aggiungi ai preferiti)
- Funzione "Share" (condividi su Twitter, Facebook oppure copia Permalink)
- Menu di navigazione all'interno della pagina

> Medicine (Baltimore), 95 (6), e2695 Feb 2016 Review

### **Complementary and Alternative Medicine Treatment Options for Otitis Media: A Systematic Review**

Tal Marom, Paola Marchisio ... Susanna Esposito + expand PMID: 26871802 PMCID: PMC4753897 DOI: 10.1097/MD.0000000000002695

#### **Abstract**

Otitis media (OM) has numerous presentations in children. Together with conventional medical therapies aimed to prevent and/or treat OM, a rising number of complementary and alternative medicine (CAM) treatment options can be offered. Since OM is common in children, parents may ask healthcare professionals about possible CAM therapies. Many physicians feel that their knowledge is limited regarding these therapies, and that they desire some information. Therefore, we conducted a literature review of CAM therapies for OM, taking into account that many of these treatments, their validity and efficacy and have not been scientifically demonstrated. We performed a search in MEDLINE (accessed via PubMed) using the following terms: "CAM" in conjunction with "OM" and "children. Retrieved publications regarding treatment of OM in children which included these terms included randomized controlled trials, prospective/retrospective studies, and case studies. The following CAM options for OM treatment in children were considered: acupuncture, homeopathy, herbal medicine/phytotherapy, osteopathy, chiropractic, xylitol, ear candling, vitamin D supplement, and systemic and topical probiotics. We reviewed each treatment and described the level of scientific evidence of the relevant publications. The therapeutic approaches commonly associated with CAM are usually conservative, and do not include drugs or surgery. Currently, CAM is not considered by physicians a potential treatment of OM, as there is limited supporting evidence. Further studies are warranted in order to evaluate the potential value of CAM therapies for OM.

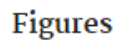

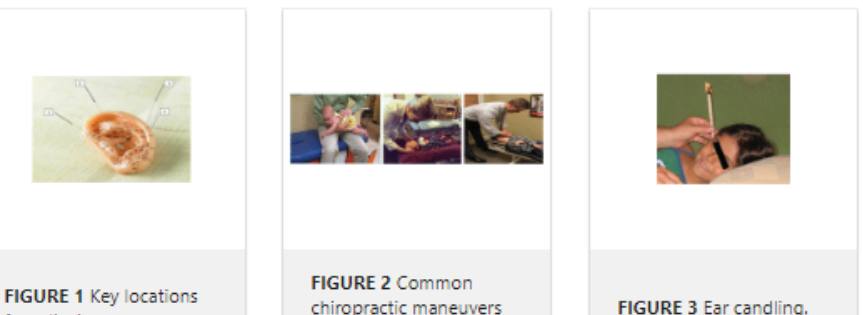

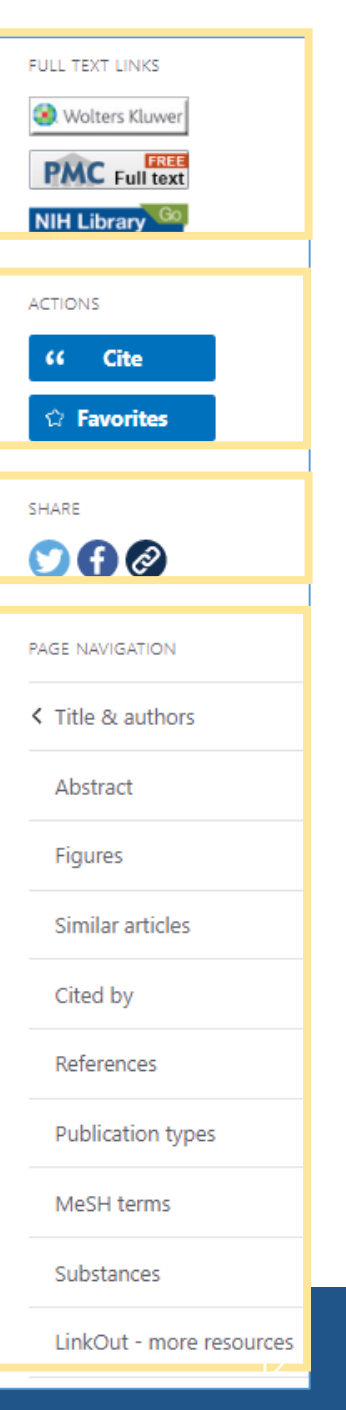

# La funzione "Cite"consente di:

- Visualizzare la citazione nei formati AMA, MLA, APA e NLM
- Copiare il testo della citazione
- Scaricare la citazione in formato .nbib, che ne consente l'importazione all'interno di software di gestione di citazioni bibliografiche (p.e. EndNote, Mendeley, RefWorks, ecc.)

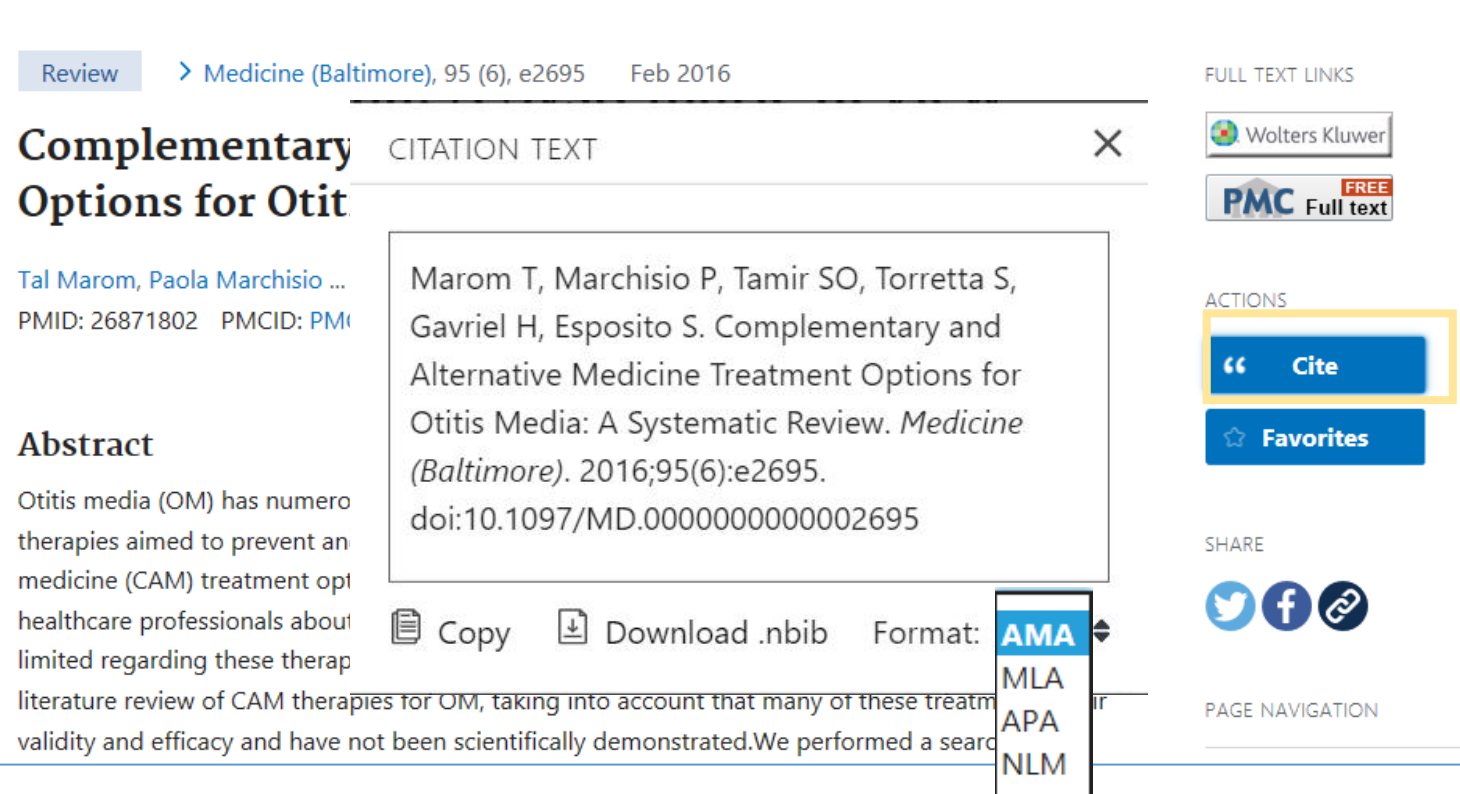

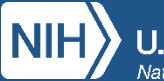

### Cerca un argomento: otitis media treatment

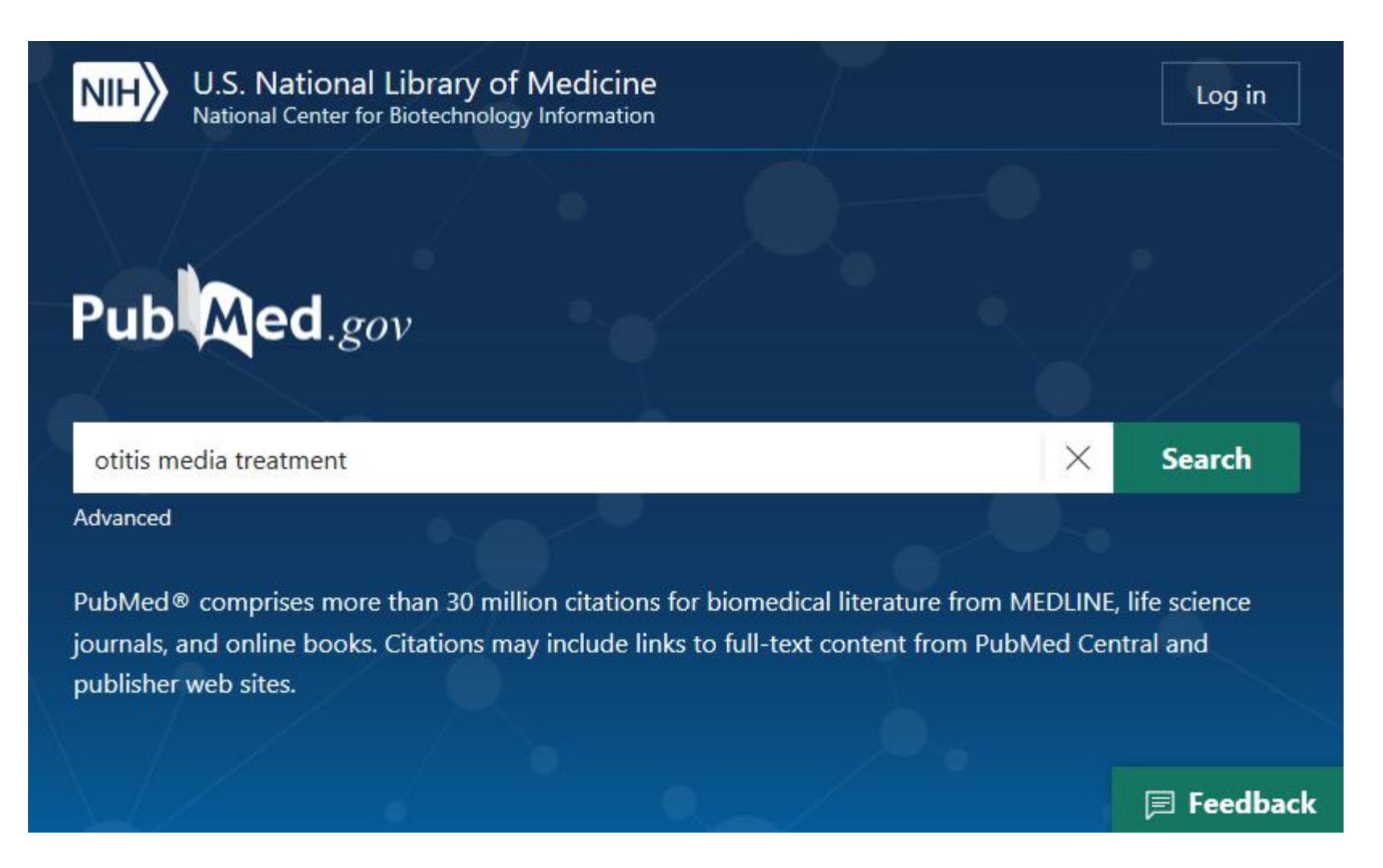

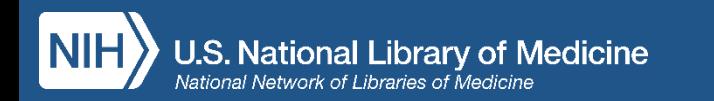

# Pagina dei risultati

- Grafico della distribuzione degli articoli per anno di pubblicazione. È possibile limitare temporalmente la ricerca agendo direttamente sul grafico
- Funzioni "Save", "Email", "Send to" per salvare in un file, inviare via mail o esportare una o più citazioni selezionate
- Ordinamento degli articoli per "Best Match" (default)
- Visualizzazione di fragmenti di abstract
- Filtri per restringere la ricerca
- Advanced search (ricerca avanzata)
- "Create alert": impostazione di Alert
- Funzioni "Cite" e "Share"

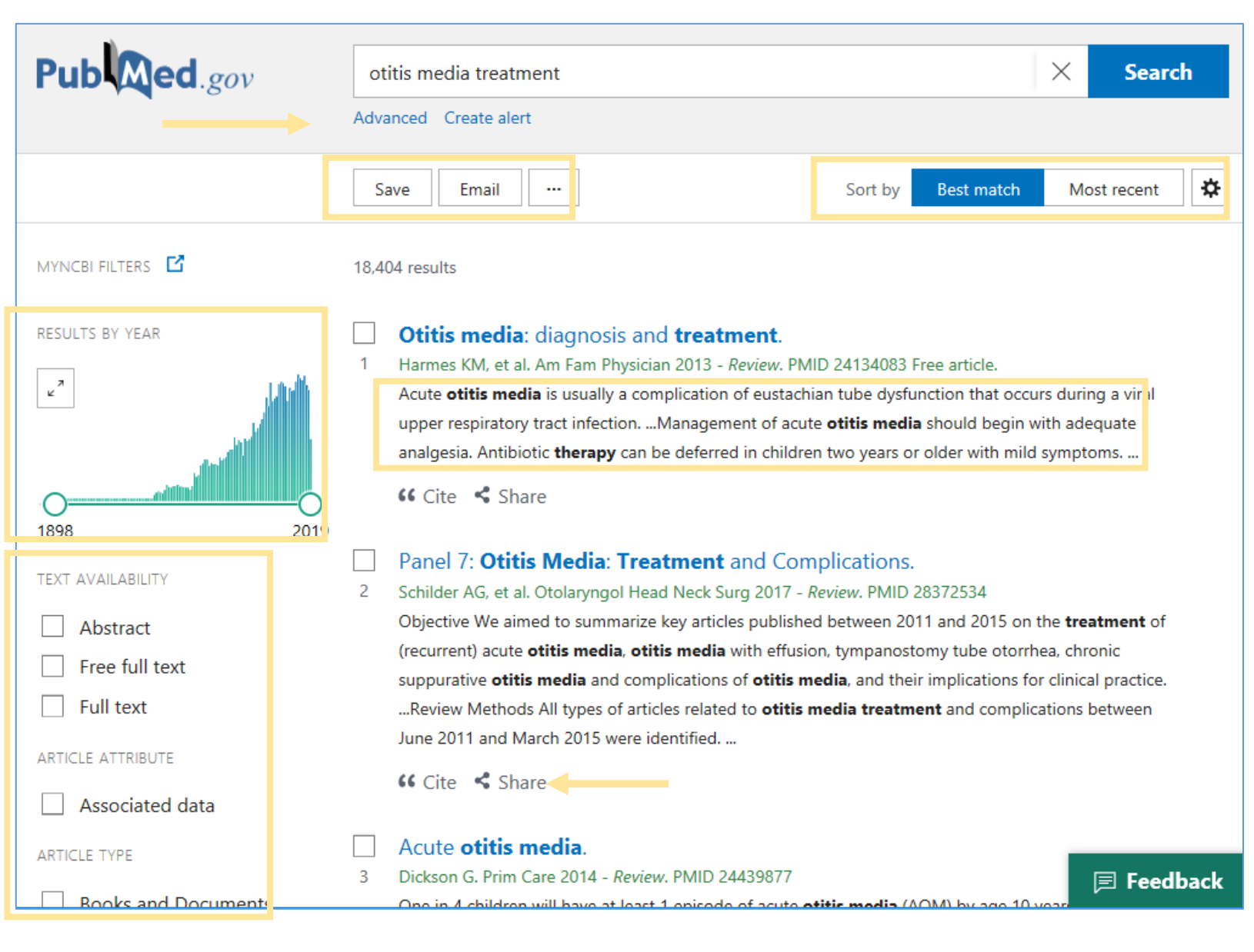

### Scorrimento delle pagine dalla schermata dell'abstract

- < Prev. Result
- > Next Result

• Posizionandosi con il mouse sulle linguette "Prev. Result" o "Next Result" compare un estratto dell'articolo precedente o successivo

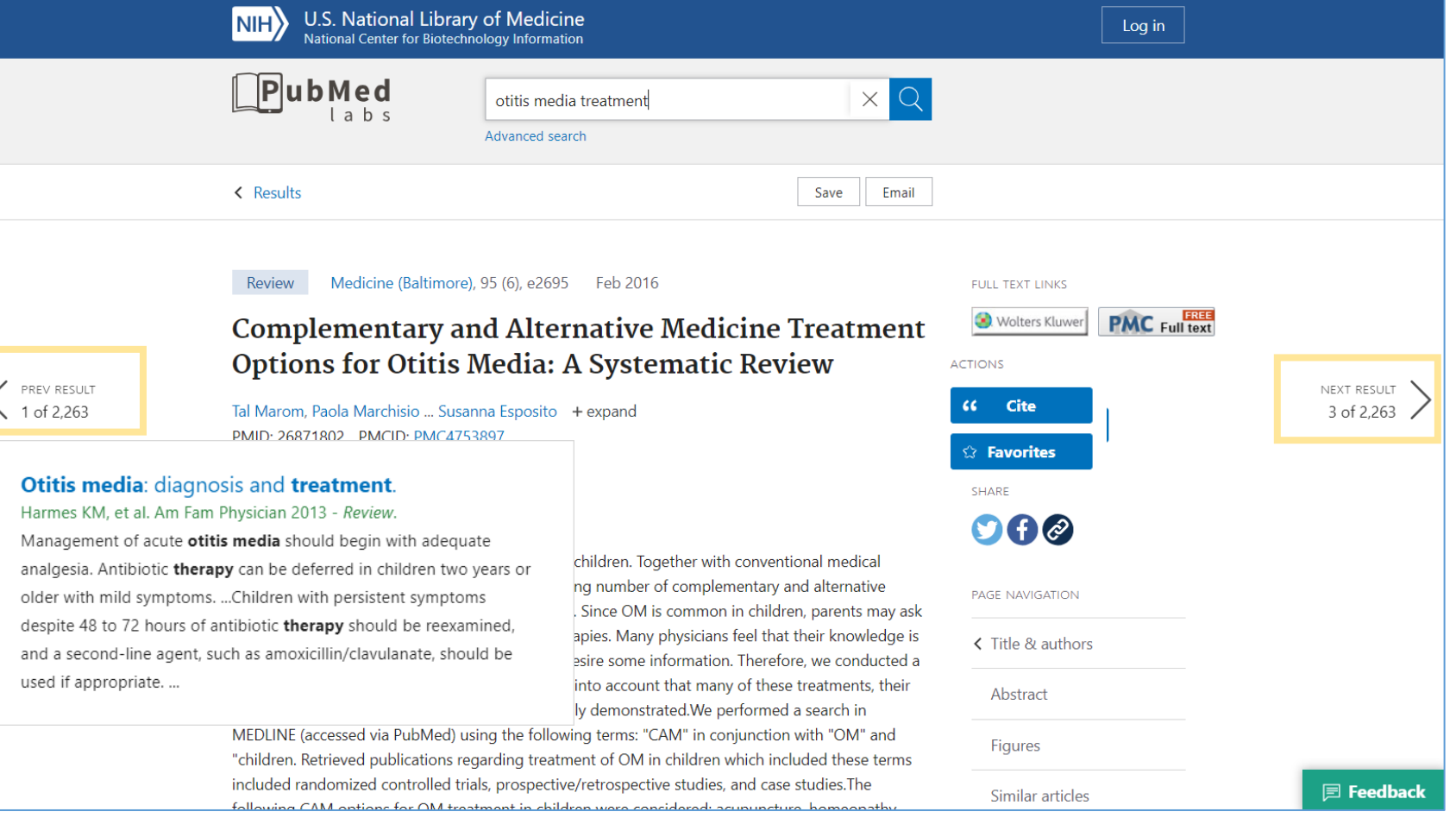

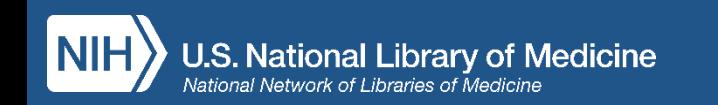

## Opzioni "Save" e "Email"

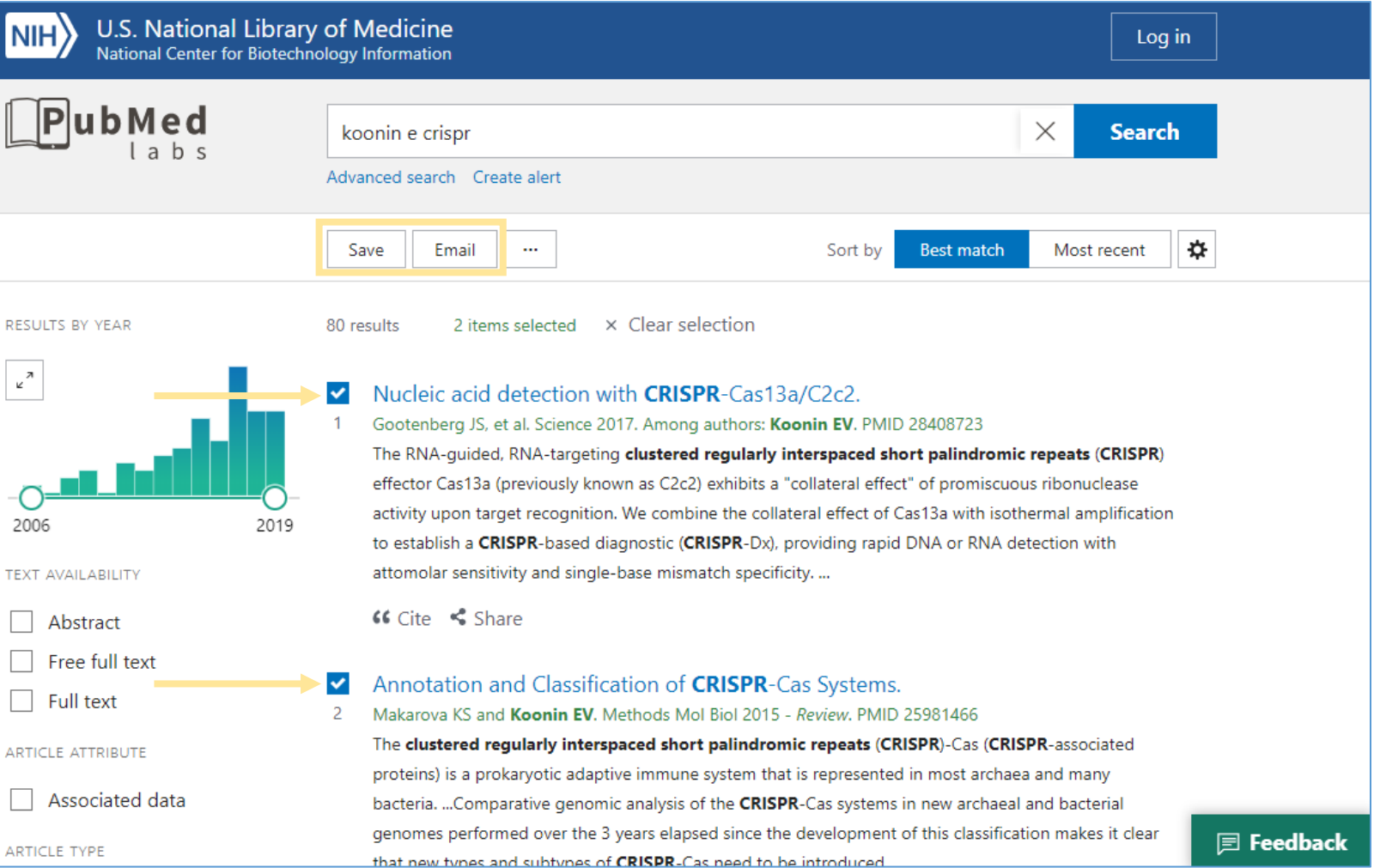

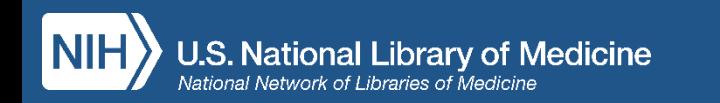

# Opzione "Save" (salvataggio delle citazioni)

Puoi selezionare

- tutte le citazioni presenti nella pagina
- tutte le citazioni (fino a 10.000)
- alcune citazioni spuntando il quadratino che si trova a sinistra del titolo dell'articolo

Formati disponibili:

- Summary
- PubMed
- PMID List
- Abstract
- CSV

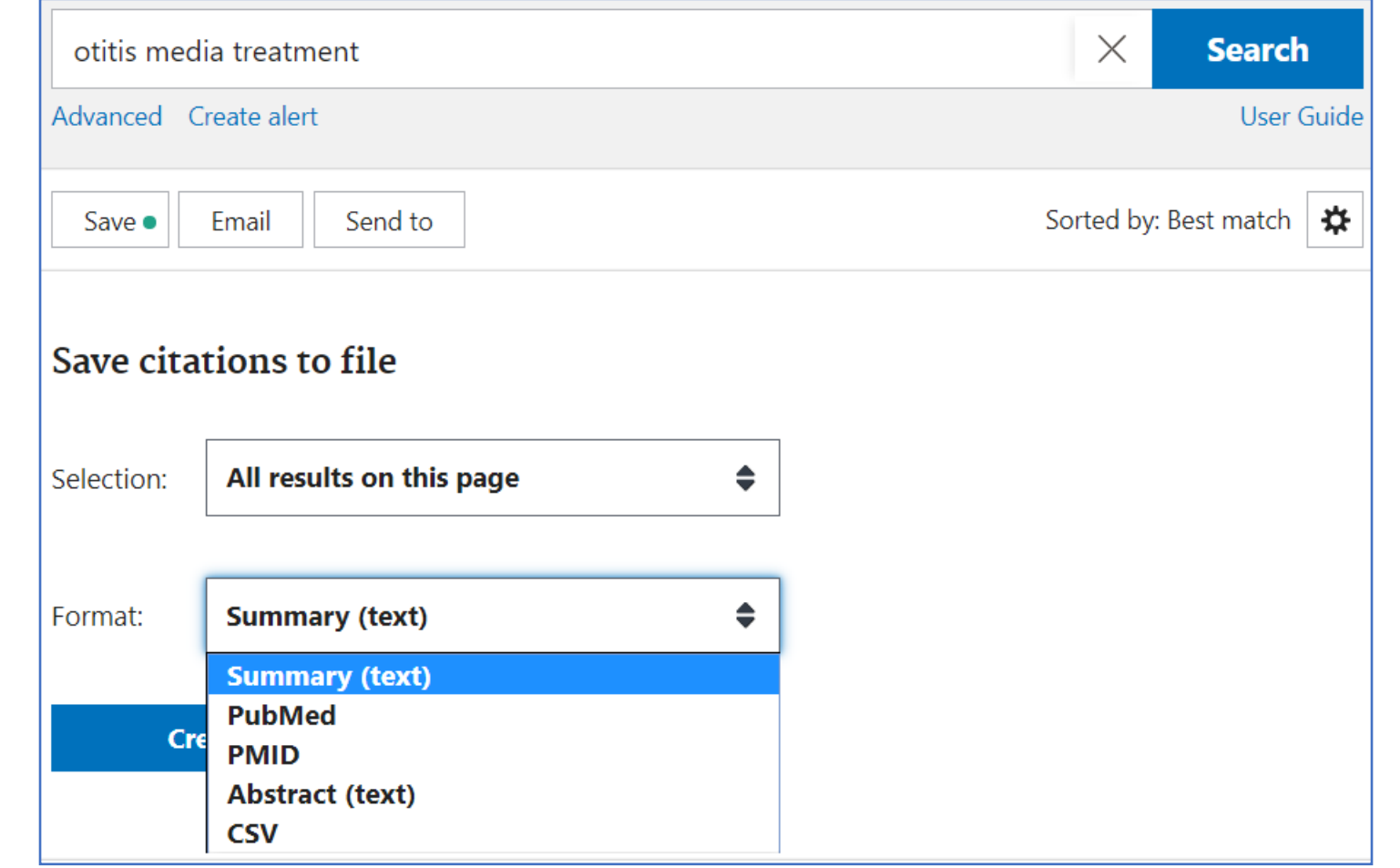

# Opzione "Email" (invio per e-mail delle citazioni)

bMed  $l$  a b s

### Puoi selezionare:

- tutte le citazioni presenti nella pagina
- solo alcune citazioni

### Formati disponibili:

- Summary (Text)
- Summary
- Abstract (Text)
- Abstract

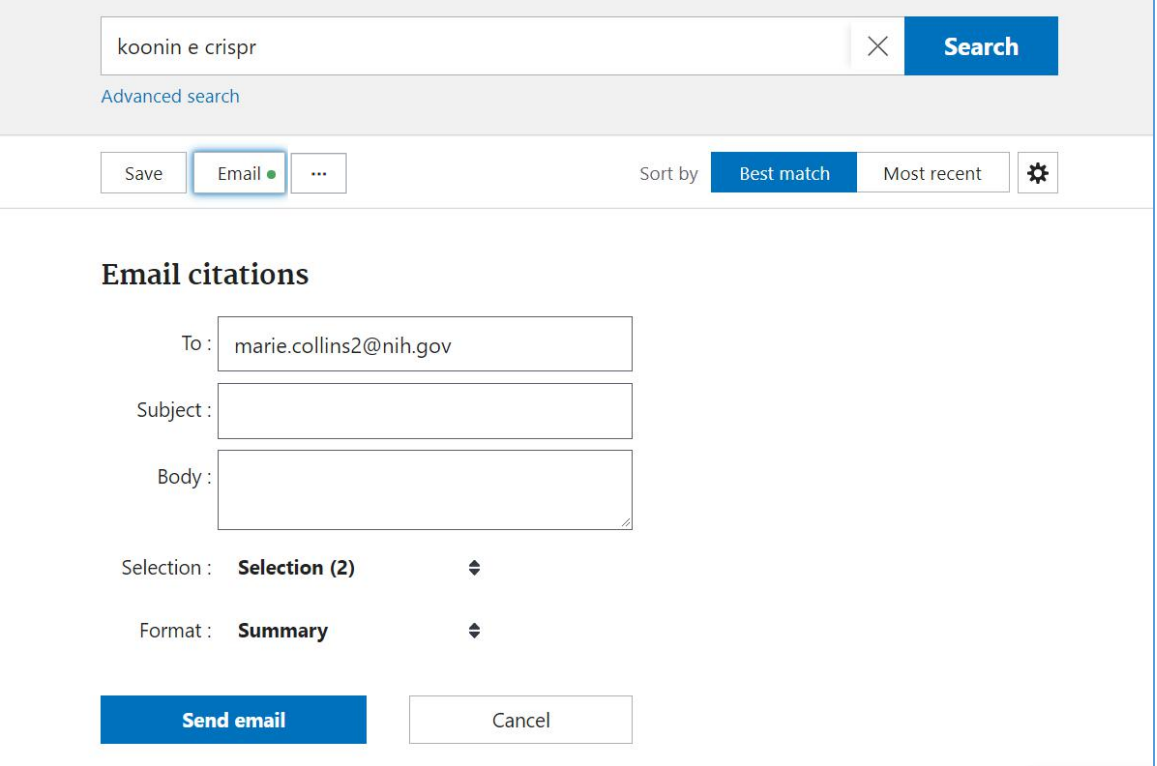

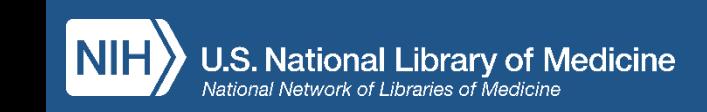

# Altre funzionalità dal Menu

### Send to

- Clipboard
- My Bibliography
- Collections
- Citation Manager

Puoi esportare fino a 500 citazioni in uno spazio virtuale temporaneo (clipboard) che spariirà dopo 8 ore di inattività; salvare le citazioni in "My Bibliography"; aggiungerne fino a 1000 alle "Collections" contenute nel tuo profilo My NCBI; esportare le citazioni nel formato PubMed .nbib per poi importarle nei principali software di gestione di citazioni bibliografiche )

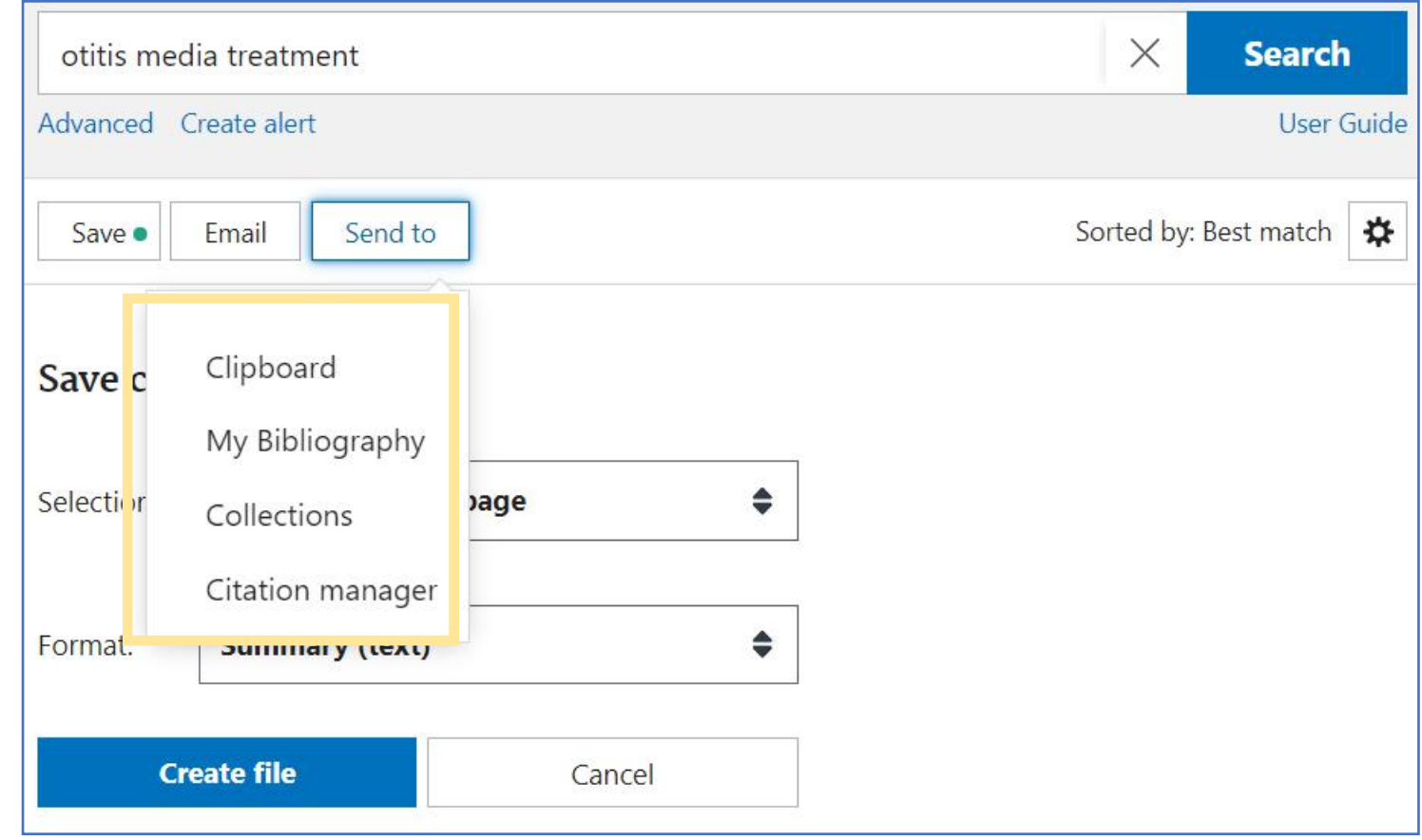

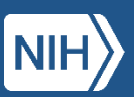

# Filtri

- 1. Clicca su "Additional Filters"
- 2. Seleziona una categoria
- 3. Spunta i filtri di interesse
- 4. Clicca su "Show"

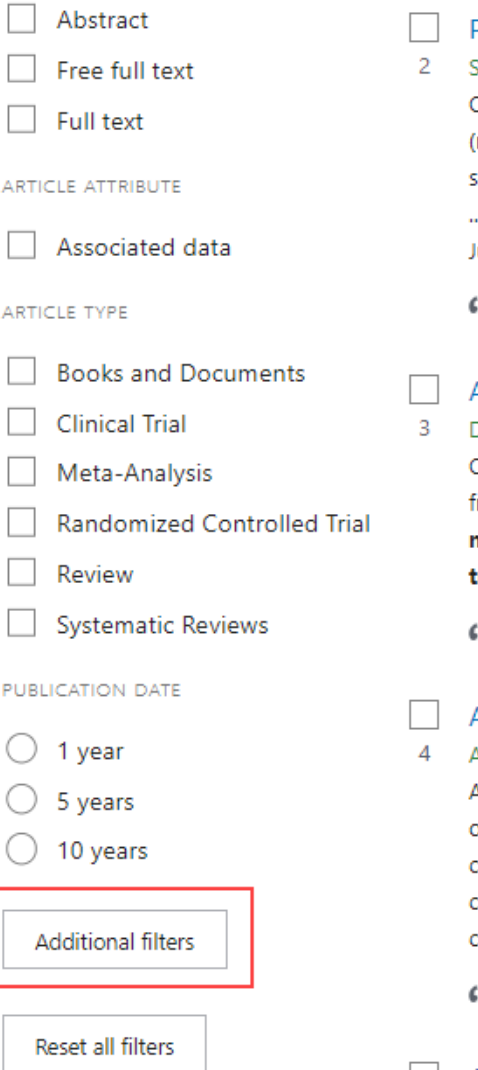

Panel 7: Otitis Media: Treatment and Complications. Schilder AG, et al. Otolaryngol Head Neck Surg 2017 - Review. PMID 28372534 Objective We aimed to summarize key articles published between 2011 and 2015 on the treatment of (recurrent) acute **otitis media, otitis media** with effusion, tympanostomy tube otorrhea, chronic suppurative otitis media and complications of otitis media, and their implications for clinical practice. ..Review Methods All types of articles related to otitis media treatment and complications between lune 2011 and March 2015 were identified. ...

 $6$  Cite  $\leq$  Share

#### Acute **otitis media**.

#### Dickson G. Prim Care 2014 - Review, PMID 24439877

One in 4 children will have at least 1 episode of acute **otitis media** (AOM) by age 10 years. AOM results from infection of fluid that has become trapped in the middle ear. ...Differentiating AOM from otitis media with effusion (OME) is a critical skill for physicians, as accurate diagnosis will quide appropriate **treatment** of these conditions. ...

Cite < Share

#### Acute **otitis media**.

Atkinson H, et al. Postgrad Med 2015 - Review. PMID 25913598

Acute otitis media (AOM) is a common problem facing general practitioners, paediatricians and otolaryngologists. This article reviews the aetiopathogenesis, epidemiology, presentation, natural history, complications and management of AOM. ...Although symptomatic relief is often enough for most children, more severe and protracted cases require treatment with antibiotics, especially in younger children....

Cite < Share

Chronic otitis media.

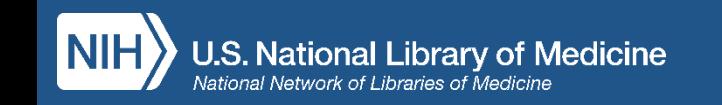

# Come personalizzare i filtri in My NCBI

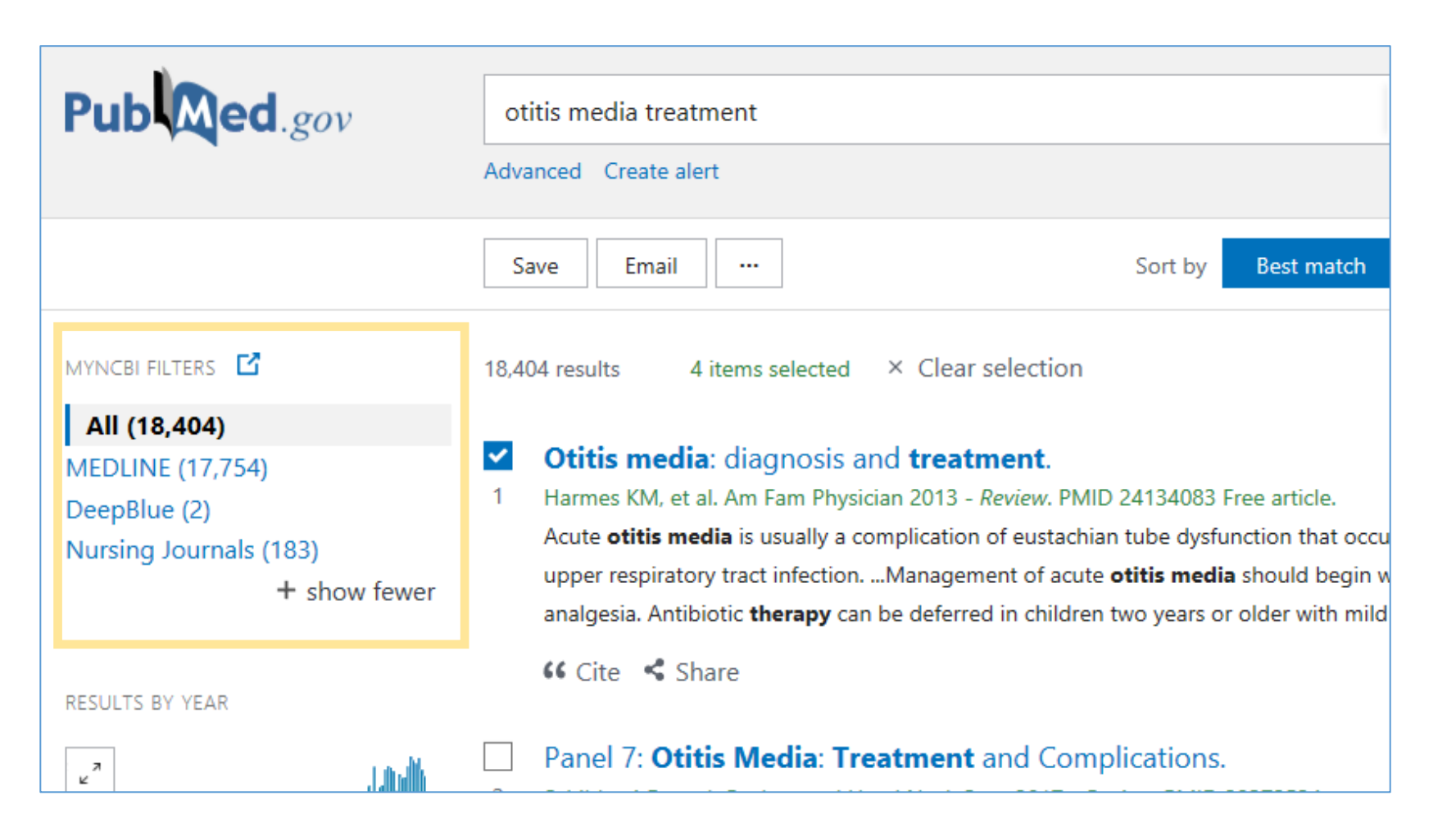

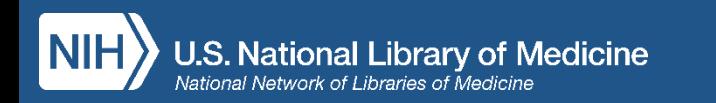

# Come creare un Alert

 $\llbracket$ 

- Salva la ricerca
- Imposta un alert
- Specifica la frequenza
- Specifica il formato

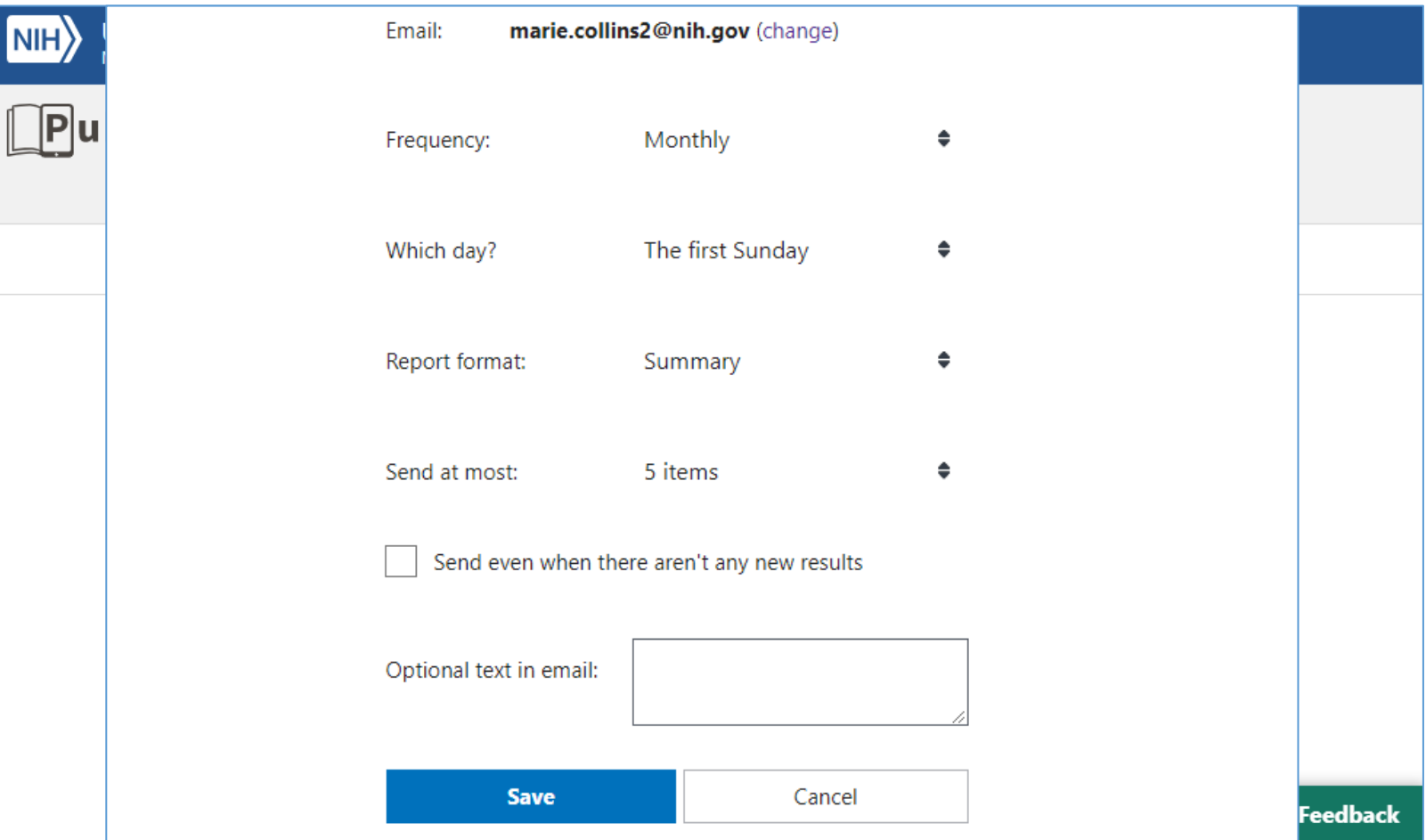

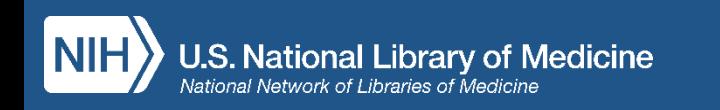

## "Advanced Search" (ricerca avanzata) e "History" (cronologia)

Puoi:

- ricercare per campi specifici
- visualizzare l'indice dei campi ricercabili
- costruire ricerche complesse

È un potente strumento per utenti esperti

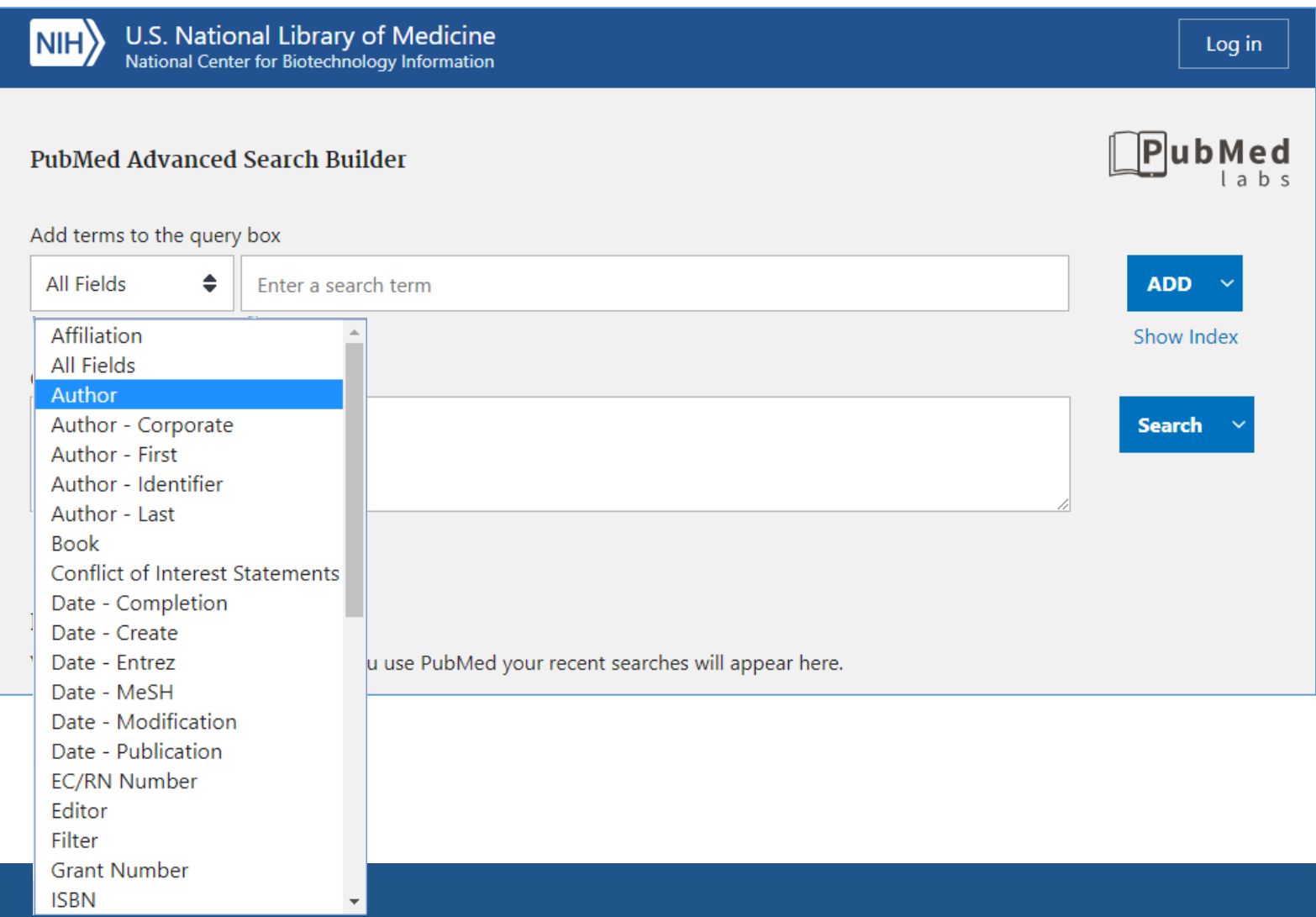

### "Advanced Search" (ricerca avanzata) e "History" (cronologia)

• Funzione di autocompletamento automatico nella ricerca all'interno degli indici per "Author" e "Journal"

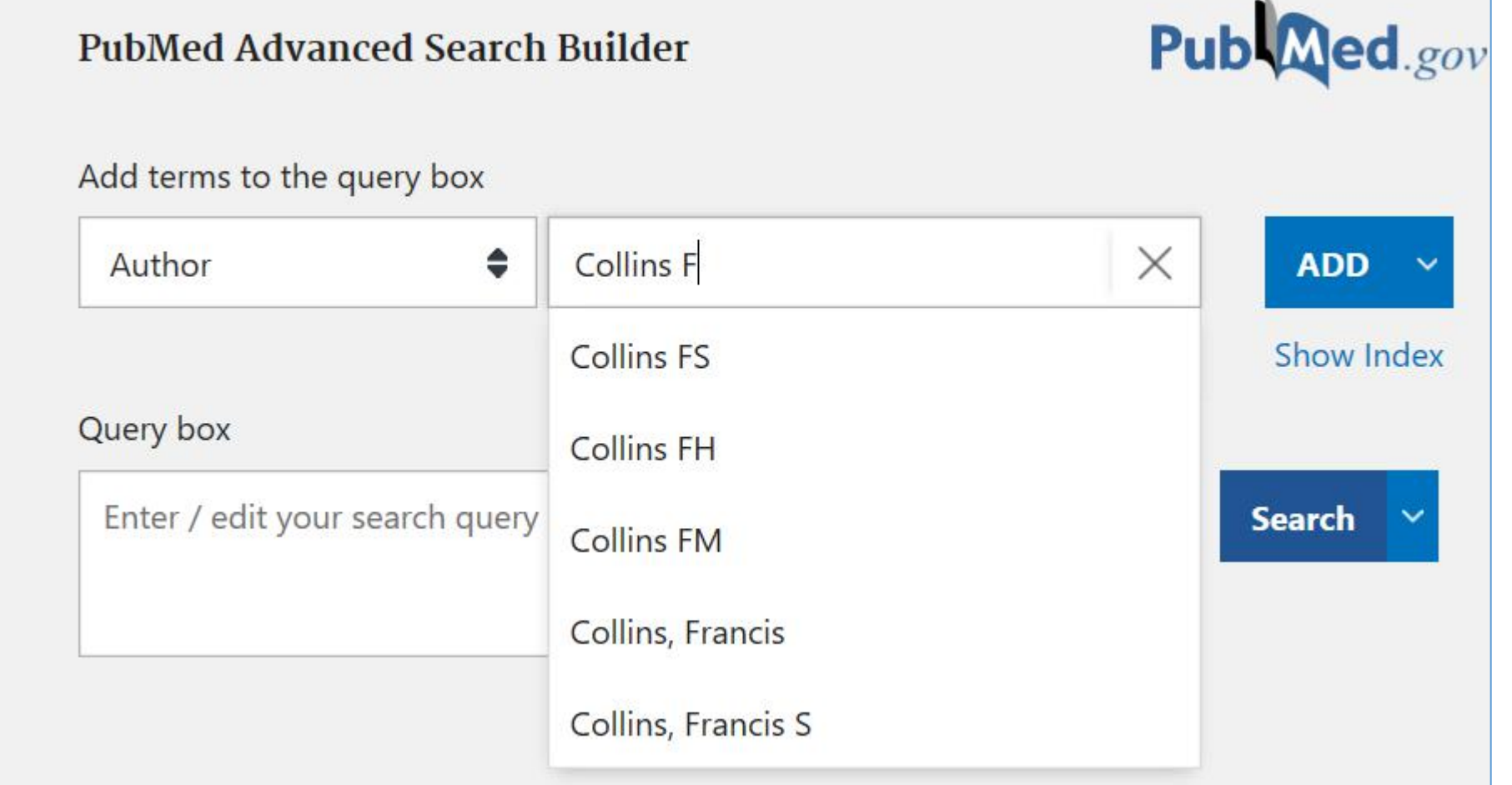

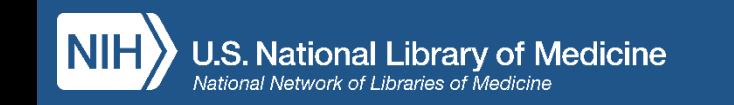

# Search History (cronologia della ricerca)

Puoi:

- visualizzare e scaricare la "search history"
- visualizzare (cliccando su >) i dettagli della ricerca effettuata
- confrontare i risultati di più ricerche
- combinare tra loro ricerche eseguite in precedenza

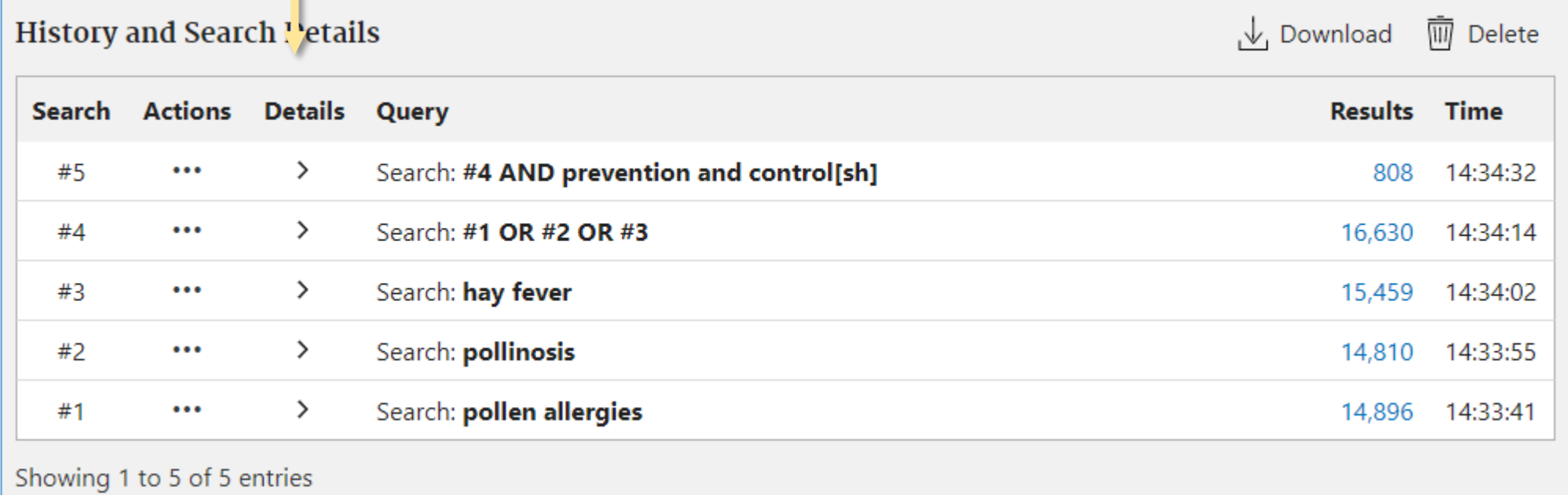

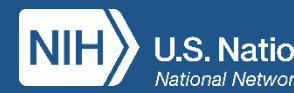

# Search Details

Visualizzazione dei "search details" (dettagli della ricerca) e relativa traduzione : le parole o la frase inserita in fase di ricerca dall'utente in linguaggio naturale viene tradotta automaticamente in una formula di ricerca più ampia che comprende parole tratte dal linguaggio libero, termini MeSH e Supplementary Concepts, cioè nomi di sostanze chimiche e farmaci .

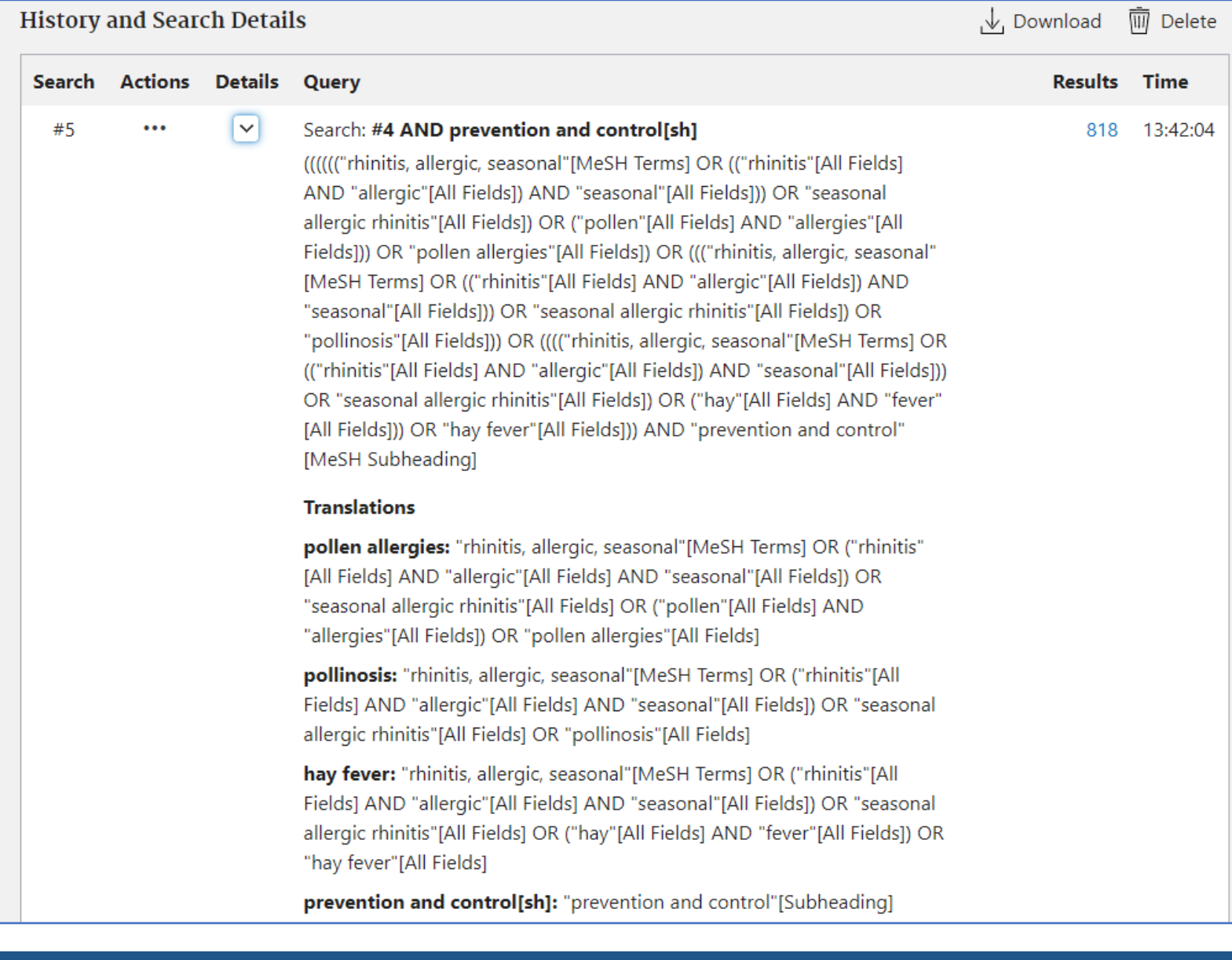

# Nuove funzionalità per il recupero delle informazioni

- Miglioramento dell'algoritmo di ricerca
- Ricerca più ampia dei sinonimi, incluse le forme plurali
- Ricerca delle varianti ortografiche British/American
- Troncamento illimitato

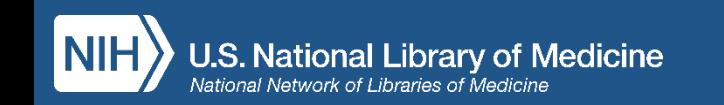

# Nuove funzionalità per il recupero delle informazioni: ricerca più ampia dei sinonimi

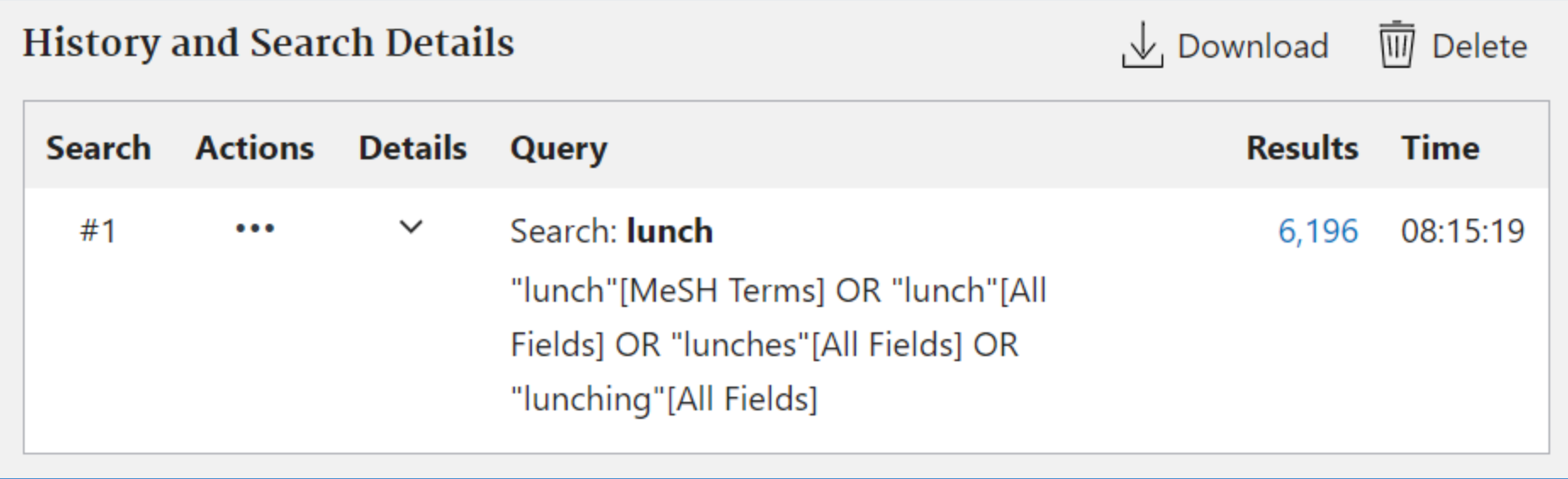

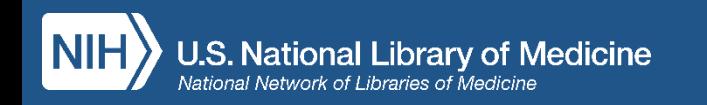

### Nuove funzionalità per il recupero delle informazioni: ricerca delle varianti ortografiche British/American

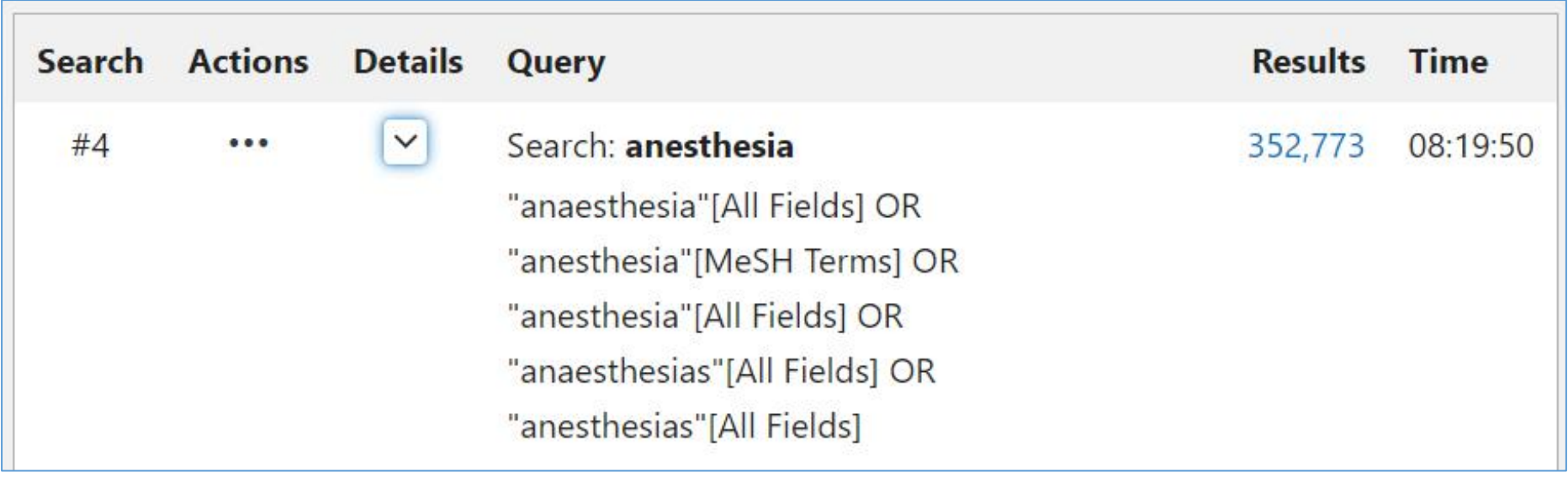

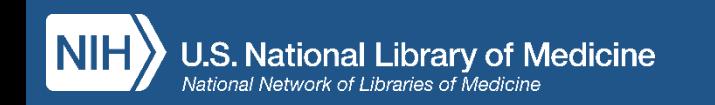

# Nuove funzionalità per il recupero delle informazioni: troncamento illimitato

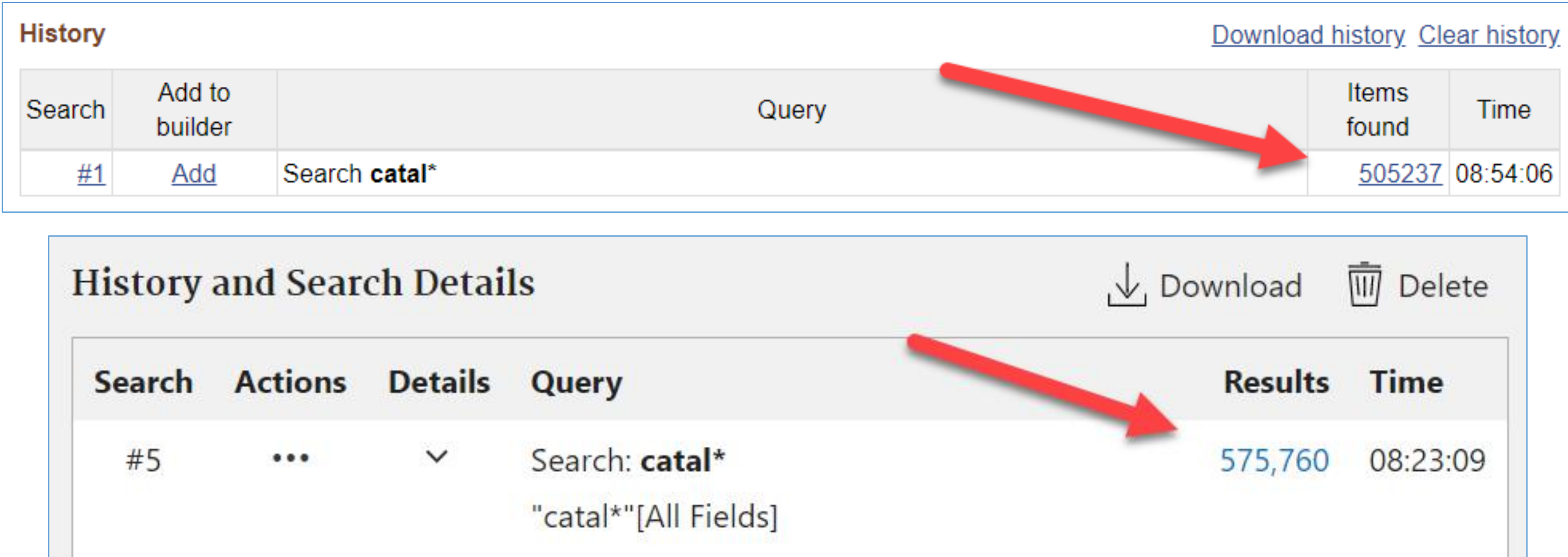

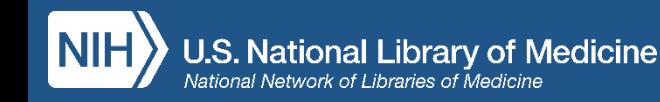

Adesso trovi tutto anche sui tuoi dispositivi mobili !

- Log in to My NCBI
- Advanced search
- Filters
- Timeline
- Sort order
- Cite
- Share
- Publisher and PMC icons
- Outside Tool icons

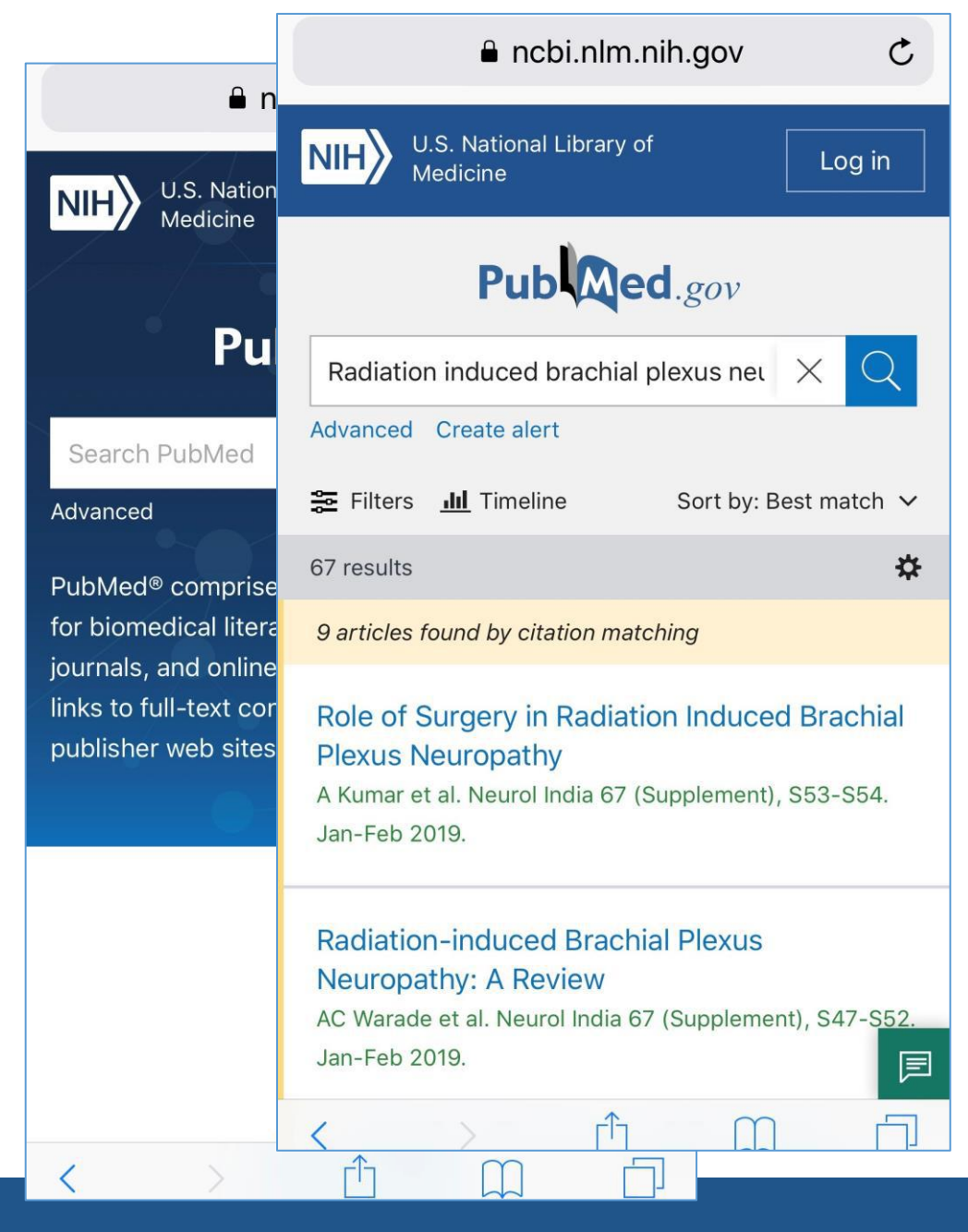

# Riassumendo: il Nuovo PubMed

- è raggiungibile al link [https://pubmed.ncbi.nlm.nih.gov](https://pubmed.ncbi.nlm.nih.gov/)
- dispone di tutte le funzionalità che già conosci
- garantisce la stessa affidabilità a livello citazionale della release precedente
- ha mantenuto le stesse modalità di ricerca
- ha migliorato l'algoritmo di ricerca
- vanta una nuova interfaccia, più semplice e pulita, funzionalità di navigazione e visualizzazione garantite da un efficace "responsive design"
- verrà costantemente ottimizzato nel corso del tempo

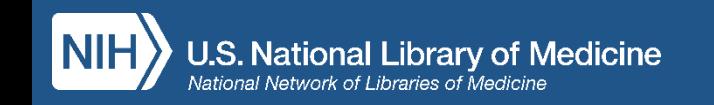

Se hai bisogno di maggiori informazioni o desideri tenerti aggiornato …

dai un'occhiata qui:

- PubMed in [NLM Technical Bulletin](https://vsearch.nlm.nih.gov/vivisimo/cgi-bin/query-meta?query=pubmed&v:project=technical-bulletin)
- PubMed in [NCBI Insights Blog](https://ncbiinsights.ncbi.nlm.nih.gov/?s=pubmed&submit=Search)
- •New PubMed [Home Page](https://pubmed.ncbi.nlm.nih.gov/)
- •NLM e NCBI Social Media
- Training del [National Network of Libraries of Medicine](http://nnlm.gov/training/)

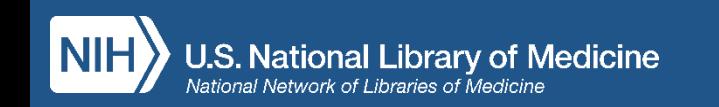